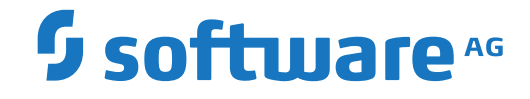

**webMethods EntireX**

**Listener for XML/SOAP**

Version 10.1

October 2017

**WEBMETHODS** 

This document applies to webMethods EntireX Version 10.1 and all subsequent releases.

Specifications contained herein are subject to change and these changes will be reported in subsequent release notes or new editions.

Copyright © 1997-2017 Software AG, Darmstadt, Germany and/or Software AG USA, Inc., Reston, VA, USA, and/or its subsidiaries and/or its affiliates and/or their licensors.

The name Software AG and all Software AG product names are either trademarks or registered trademarks of Software AG and/or Software AG USA, Inc. and/or its subsidiaries and/or its affiliates and/or their licensors. Other company and product names mentioned herein may be trademarks of their respective owners.

Detailed information on trademarks and patents owned by Software AG and/or its subsidiaries is located at http://softwareag.com/licenses.

Use of this software is subject to adherence to Software AG's licensing conditions and terms. These terms are part of the product documentation, located at http://softwareag.com/licenses/ and/or in the root installation directory of the licensed product(s).

This software may include portions of third-party products. For third-party copyright notices, license terms, additional rights or restrictions, please refer to "License Texts, Copyright Notices and Disclaimers of Third-Party Products". For certain specific third-party license restrictions, please referto section E of the Legal Notices available under"License Terms and Conditions for Use of Software AG Products / Copyright and Trademark Notices of Software AG Products". These documents are part of the product documentation, located at http://softwareag.com/licenses and/or in the root installation directory of the licensed product(s).

Use, reproduction, transfer, publication or disclosure is prohibited except as specifically provided for in your License Agreement with Software AG.

#### **Document ID: EXX-XMLLISTENER-101-20191129**

## **Table of Contents**

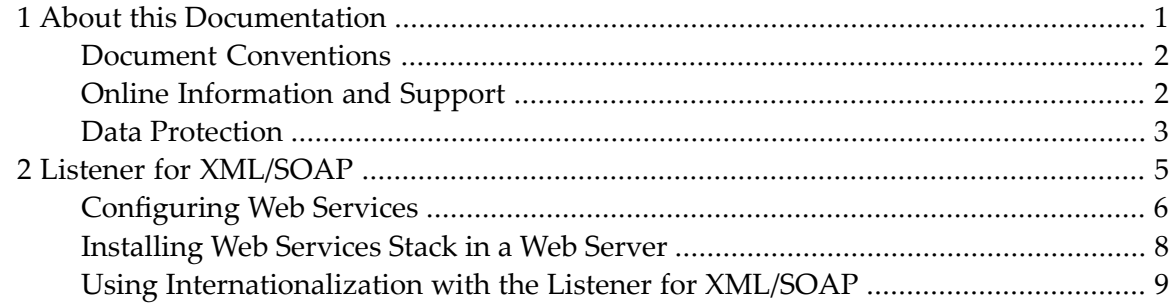

## <span id="page-4-0"></span> $\mathbf{1}$ **About this Documentation**

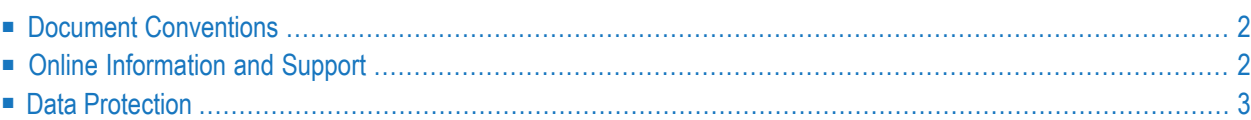

## <span id="page-5-0"></span>**Document Conventions**

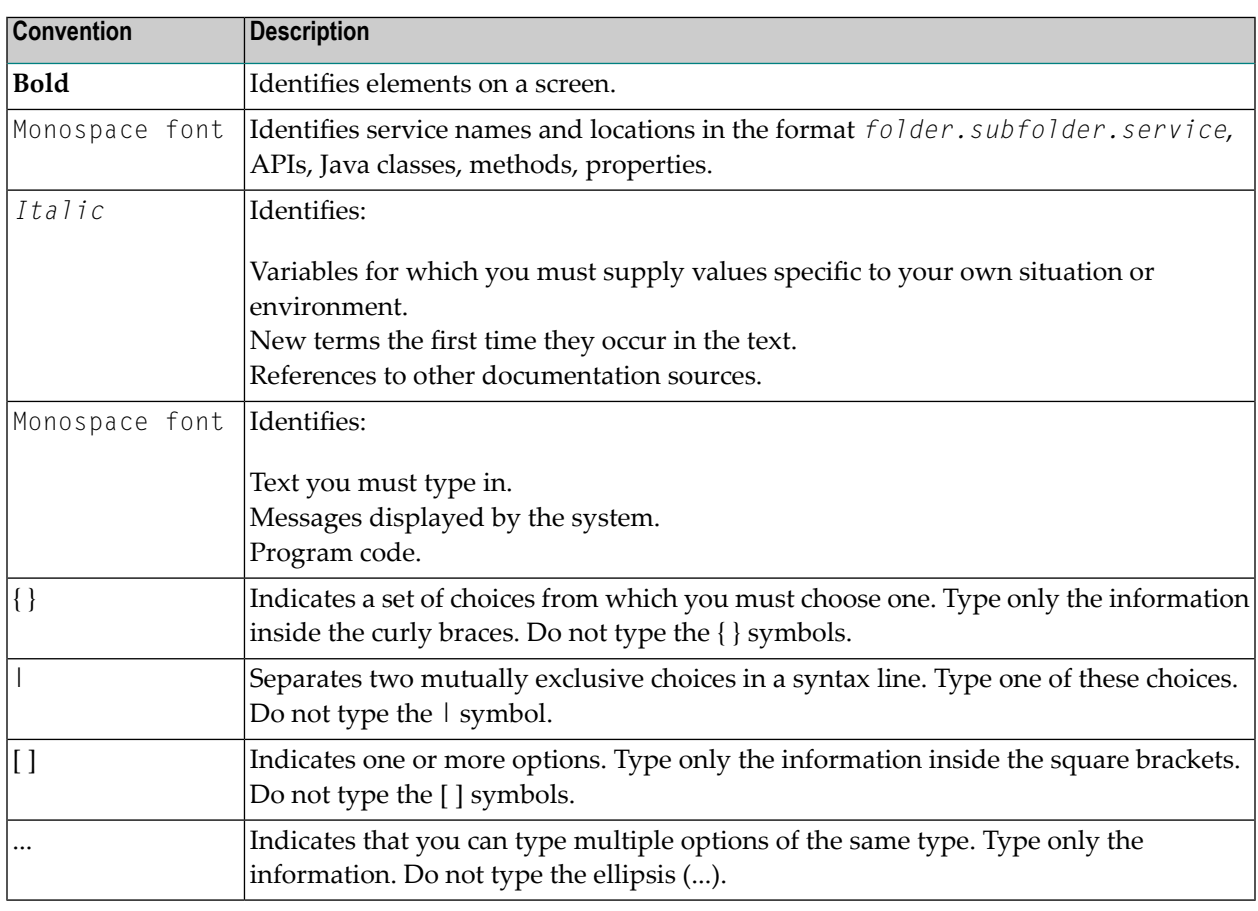

## <span id="page-5-1"></span>**Online Information and Support**

#### **Software AG Documentation Website**

You can find documentation on the Software AG Documentation website at **[http://documenta](http://documentation.softwareag.com)[tion.softwareag.com](http://documentation.softwareag.com)**. The site requires credentials for Software AG's Product Support site Empower. If you do not have Empower credentials, you must use the TECHcommunity website.

#### **Software AG Empower Product Support Website**

If you do not yet have an account for Empower, send an email to empower@softwareag.com with your name, company, and company email address and request an account.

Once you have an account, you can open Support Incidents online via the eService section of Empower at **<https://empower.softwareag.com/>**.

You can find product information on the Software AG Empower Product Support website at **[ht](https://empower.softwareag.com)[tps://empower.softwareag.com](https://empower.softwareag.com)**.

To submit feature/enhancement requests, get information about product availability, and download products, go to **[Products](https://empower.softwareag.com/Products/default.asp)**.

To get information about fixes and to read early warnings, technical papers, and knowledge base articles, go to the **[Knowledge](https://empower.softwareag.com/KnowledgeCenter/default.asp) Center**.

If you have any questions, you can find a local or toll-free number for your country in our Global Support Contact Directory at **[https://empower.softwareag.com/public\\_directory.asp](https://empower.softwareag.com/public_directory.asp)** and give us a call.

#### **Software AG TECHcommunity**

You can find documentation and other technical information on the Software AG TECH community website at **<http://techcommunity.softwareag.com>**. You can:

- Access product documentation, if you have TECH community credentials. If you do not, you will need to register and specify "Documentation" as an area of interest.
- Access articles, code samples, demos, and tutorials.
- Use the online discussion forums, moderated by Software AG professionals, to ask questions, discuss best practices, and learn how other customers are using Software AG technology.
- <span id="page-6-0"></span>■ Link to external websites that discuss open standards and web technology.

## **Data Protection**

Software AG products provide functionality with respect to processing of personal data according to the EU General Data Protection Regulation (GDPR). Where applicable, appropriate steps are documented in the respective administration documentation.

# <span id="page-8-0"></span>**2 Listener for XML/SOAP**

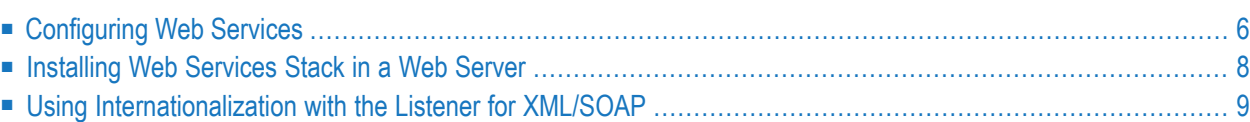

The EntireX Listener for XML/SOAP runs in a servlet-enabled Web server with an installation of the Software AG Web Services Stack. It plugs the Web service's archives (EntireX Workbench file with extension .aar) into Web servers. Typically the Web service clients access the Listener for XML/SOAP and send/receive XML/SOAP documents using HTTP/HTTPS. This component was formerly referred to as "XML Servlet".

See also Web Services Stack documentation in the *Software AG Infrastructure Administrator's Guide*, also available under *[http://documentation.softwareag.com](http://documentation.softwareag.com/)* > *Guides for Tools Shared by Software AG Products*.

## <span id="page-9-0"></span>**Configuring Web Services**

- [Configuring](#page-9-1) inside a Web Service Archive
- Using an External [Configuration](#page-9-2) File

#### <span id="page-9-1"></span>**Configuring inside a Web Service Archive**

<span id="page-9-2"></span>Individual settings for Web services or groups of Web services are contained in the *services.xml* file that is part of a Web service archive (Workbench file with extension .aar). Those settings originate from the Web Services Wrapper (default settings from generation) or from the *Web Services Stack Configuration Editor* (customized settings).

#### **Using an External Configuration File**

With an external configuration file you can override settings of the Web service's archive (EntireX Workbench file with extension .aar) without modifying the Web service archive itself. This means you can use the same Web service archive in different Web server environments.

#### **To use an external configuration file**

1 Define a name and a location for the external configuration file.

In the parameter section of file *axis2.xml*, define a parameter "EntireX-XML-Listener" within a parameter "services". For the attribute "location" in parameter "services", specify an absolute or relative path to the external configuration file. File *axis2.xml* can be found in the *conf* directory or folder of the Web Services Stack Web application.

```
<parameter name="EntireX-XML-Listener">
  <parameter name="services" location="<path for file
                   overwriting settings of EntireX services>" />
```
</parameter>

#### **Notes:**

- 1. The path separator is a slash.
- 2. If you are using the Software AG Web Server based on Apache Tomcat, the location of *axis2.xml* is defined in configuration file *config.ini*, which is located in <SuiteInstallDir>/profiles/CTP/configuration by default. The default location of *axis2.xml* is *<SuiteInstallDir>/profiles/CTP/workspace/wsstack/repository/conf*. See also *Configuration > Web Services Stack Runtime > Runtime Configuration* in the Web Services Stack documentation in the *Software AG Infrastructure Administrator's Guide*, also available under *[http://documentation.softwareag.com](http://documentation.softwareag.com/)* > *Guides for Tools Shared by Software AG Products*.
- 3. The value of the location can contain operating system variables.
- 2 Define services in the external configuration file.

External configuration files are XML documents with a root element "serviceGroup". A service group is defined as a sequence of one or more services.

To identify the service you are defining, specify an identifier for the attribute "name", for instance <service name= "service100">.

To make common settings, that is, settings for all services, use an asterisk as identifier(<service name= "\*">. Note that an individual setting can override a common setting.

EntireX web service parameters that can be set are defined as subelements of "service". See the table below.

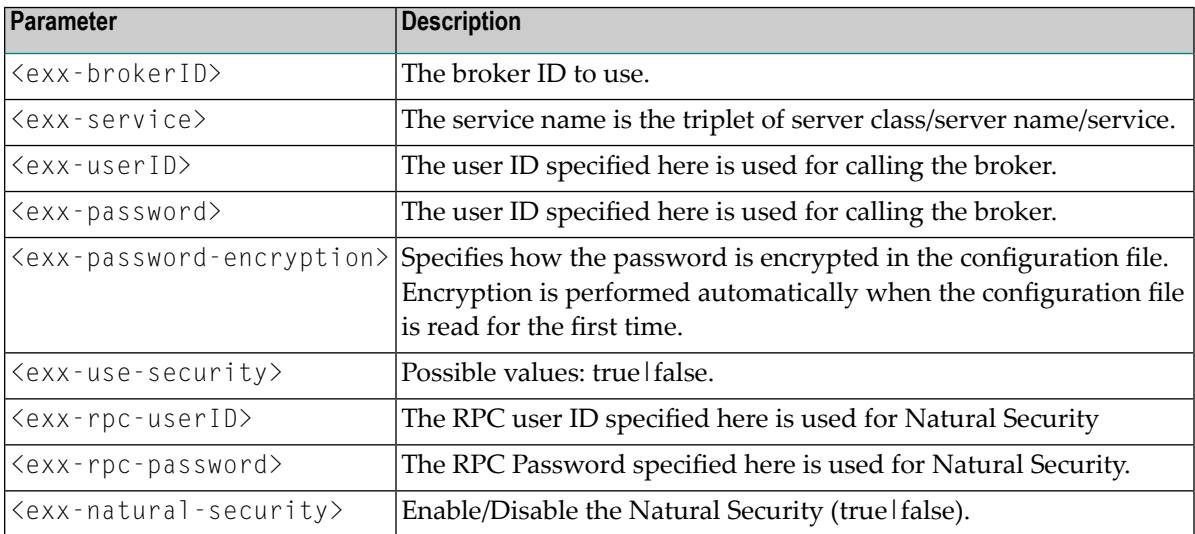

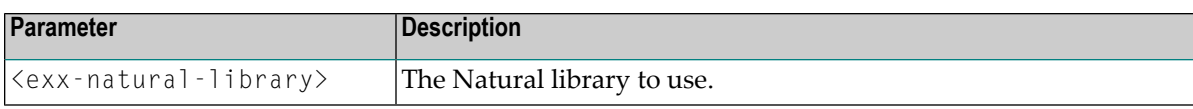

#### **Example**

```
<?xml version="1.0" encoding="utf-8" ?>
<serviceGroup>
 <service name="*">
   <exx-use-security>true</exx-use-security>
 </service>
  <service name="AService">
   <exx-brokerID>myhost:1977</exx-brokerID>
   <exx-service>RPC/ASERVICE/CALLNAT</exx-service>
   <exx-userID>test</exx-userID>
 </service>
</serviceGroup>
```
## <span id="page-11-0"></span>**Installing Web Services Stack in a Web Server**

#### **Deploying Web Services Stack Runtime to Tomcat**

If you want to deploy Web Services Stack Web application and EntireX XML runtime to your own Apache Tomcat installation, perform the following steps:

#### **To deploy to your own Apache Tomcat installation**

- 1 Stop Apache Tomcat.
- 2 Make sure that the attribute unpackWars is set to "true" in the server.xml of your Apache Tomcat installation.
- 3 Copy *wsstack.war* to the *webapps* directory of your Apache Tomcat installation.
- 4 Start Apache Tomcat. The content of *wsstack.war* will be expanded into a directory *wsstack* under the *webapps* directory of the Apache Tomcat installation.
- 5 Stop Apache Tomcat.
- 6 Copy *entirex.jar* from the *classes* directory of your EntireX installation to the *WEB-INF/lib* directory of the expanded Web Services Stack Web application.
- 7 Start Apache Tomcat.

Now you can deploy generated EntireX Web services (.aar) from the EntireX Workbench.

## <span id="page-12-0"></span>**Using Internationalization with the Listener for XML/SOAP**

- RPC Call (Broker [Request\)](#page-12-1)
- Outgoing XML Document [\(Response\)](#page-13-0)

#### <span id="page-12-1"></span>**RPC Call (Broker Request)**

The encoding for the RPC call (broker request) depends on the setting of following parameters in the given order:

1. HTTP header/parameter exx-use-codepage travelling with the XML document incoming to the Listener for XML/SOAP. Valid values:

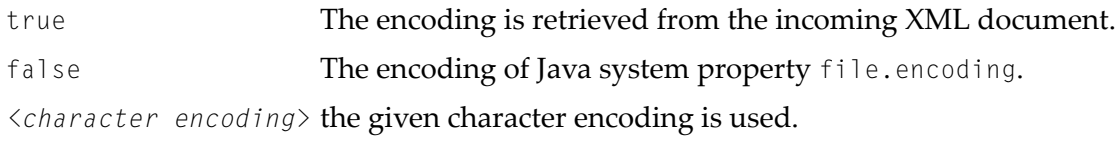

See also *The HTTP Interface* under *Reference- HTTP and Java Interface*in the XML/SOAP Wrapper documentation.

- 2. Parameter Use Codepage, see Generating a Web Service, Step 4, check **Set connection and security parameters in mapping file**.
- 3. Parameter Use Codepage, see EntireX Settings Page under *Web Services Stack Configuration Editor.*

Which encodings are valid depends on the version of your JVM. For a list of valid encodings, see *Supported Encodings* in your Java documentation. The codepage derived after the broker's locale string mapping process must be the same as the one used to encode the data and it must be supported by the broker. See *Locale String Mapping*.

Enable character conversion in the broker by setting the service-specific attribute CONVERSION to "SAGTRPC". See also *Configuring ICU Conversion* under *Configuring Broker for Internationalization* in the platform-specific Administration documentation. More information can be found under *Internationalization with EntireX*.

### <span id="page-13-0"></span>**Outgoing XML Document (Response)**

By default, the incoming XML encoding is used for the outgoing XML document (response). This can be disabled and an encoding defined in the XML mapping file is used. See *Defining the XML Encoding* in the XML Mapping Editor documentation.